# **Pneumatic\_Sensor\_Loop.vi**

Help by FRC Team 836 - The RoboBees

This VI configures the sensors for the pneumatics.

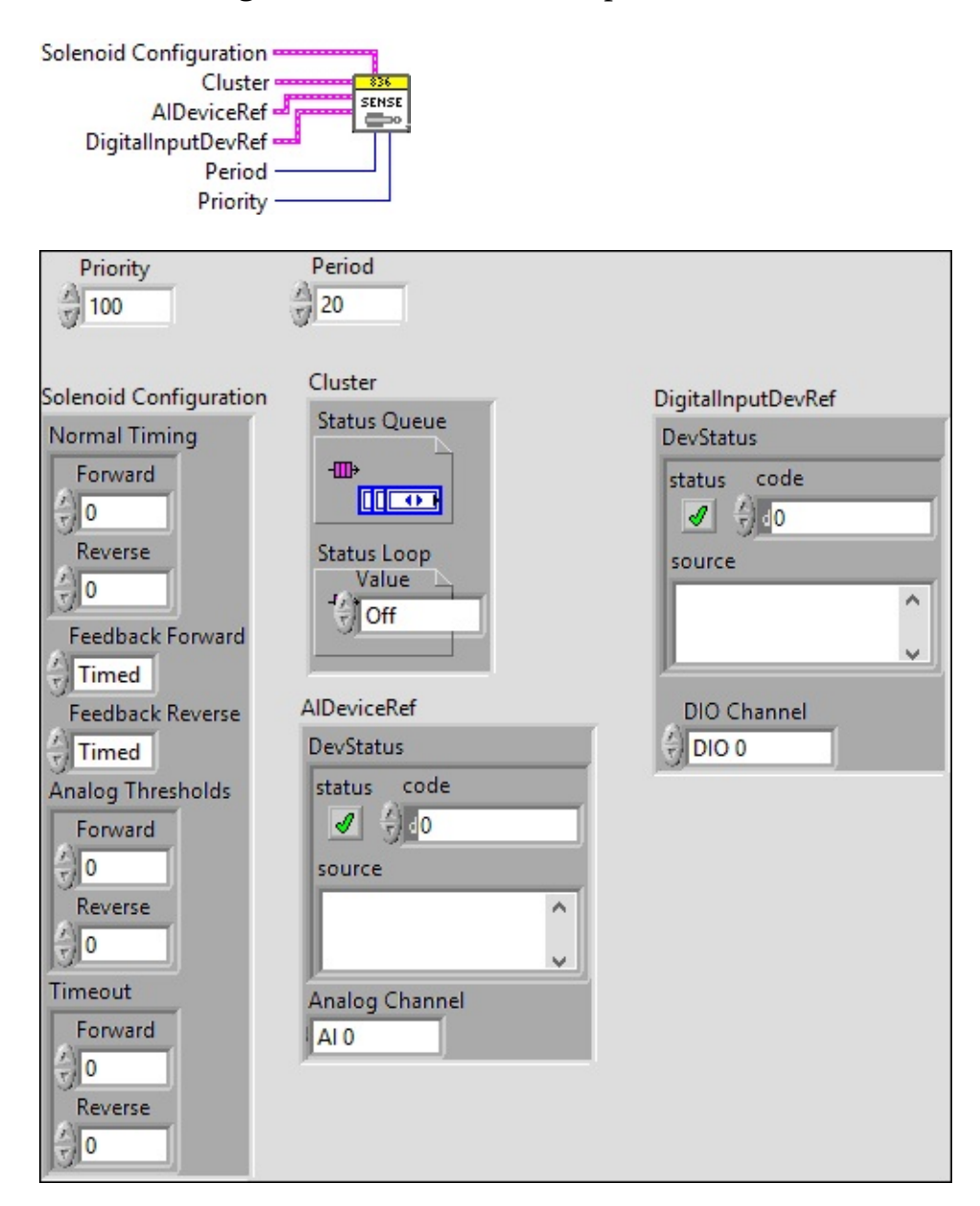

**Cluster** 

**Status Queue**

**Status Loop**

**Value**

**Solenoid Configuration** 

**Normal Timing**

**Forward** 

**Reverse** 

**Feedback Forward**

**Feedback Reverse**

**Analog Thresholds**

**Forward** 

**Reverse** 

**Timeout**

**Forward** 

**Reverse** 

# **AIDeviceRef**

#### **BDevStatus**

#### **status**

**status** is TRUE (X) if an error occurred or FALSE (checkmark) to indicate a warning or that no error occurred.

 $\boxed{11}$ 

Right-click the **error in** control on the front panel and select **Explain Error** or **Explain Warning** from the shortcut menu for more information about the error.

**code**

**code** is the error or warning code.

**EXECUTE:** Right-click the **error in** control on the front panel and select **Explain Error** or **Explain Warning** from the shortcut menu for more information about the error.

#### **source**

**source** describes the origin of the error or warning.

**Right-click the error in control on the front panel and select Explain Error** or **Explain Warning** from the shortcut menu for more information about the error.

### **Analog Channel**

**DigitalInputDevRef**

### **DevStatus**

**error in** can accept error information wired from VIs previously called. Use this information to decide if any functionality should be **DER** bypassed in the event of errors from other VIs.

Right-click the **error in** control on the front panel and select **Explain Error** or **Explain Warning** from the shortcut menu for more information about the error.

#### **status**

**status** is TRUE (X) if an error occurred or FALSE (checkmark) to indicate a warning or that no error occurred.

 $\boxed{1}$ 

Right-click the **error in** control on the front panel and select **Explain Error** or **Explain Warning** from the shortcut menu for more information about the error.

**code**

**code** is the error or warning code.

**EXECUTE:** Right-click the **error in** control on the front panel and select **Explain Error** or **Explain Warning** from the shortcut menu for more information about the error.

**source**

**source** describes the origin of the error or warning.

**Right-click the error in** control on the front panel and select **Explain Error** or **Explain Warning** from the shortcut menu for more information about the error.

**DIO Channel**

# **Fig. 2** Priority

### **FIGHT** Period

elp by FRC Team 836 - The RoboBees This VI configures the sensors for the pne

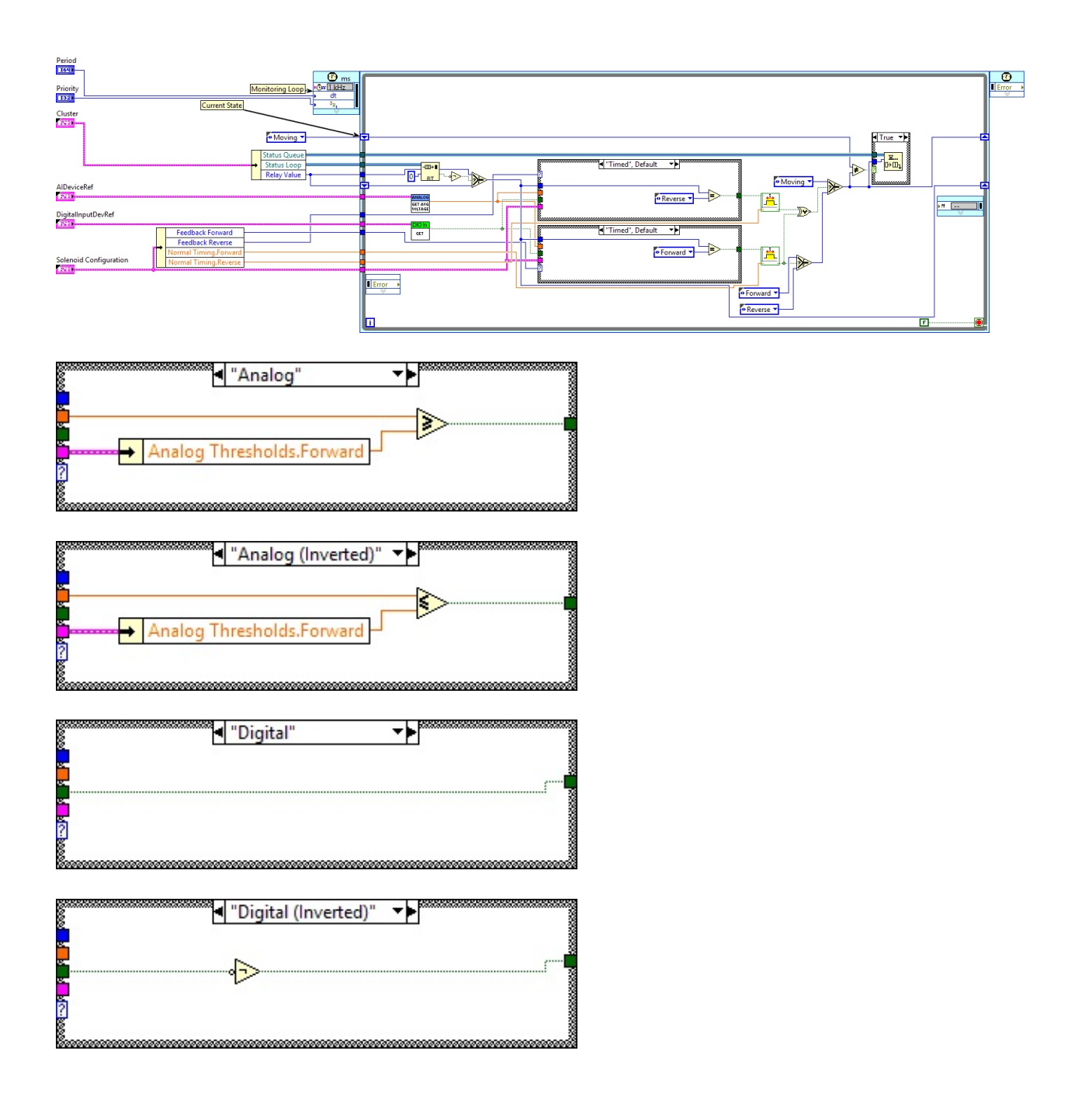

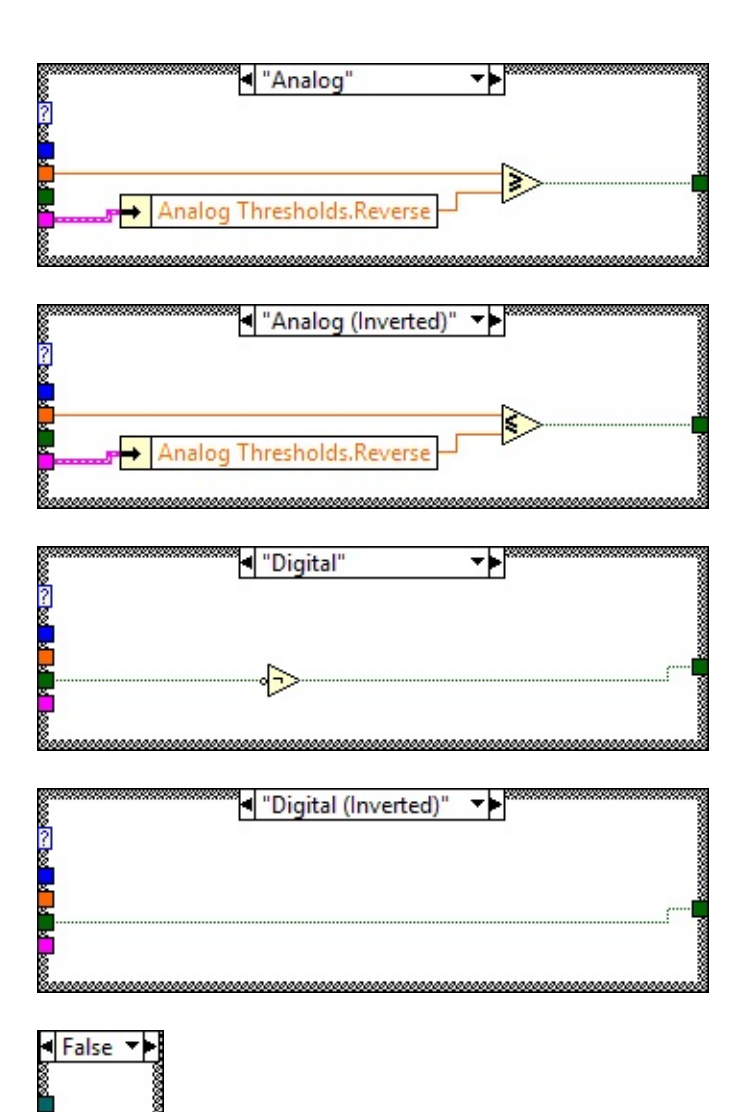

FPGA\_AIChannel.ctl

 $\frac{\text{AT}}{\text{Channol}}$  C:\Program Files (x86)\National Instruments\LabVIEW 2015\vi.lib\Rock Robotics\SystemInterfaces\AI\FPGA\_AIChannel.ctl

WPI\_AnalogChannelDevRef.ctl

**Angles** C:\Program Files (x86)\National Instruments\LabVIEW 2015\vi.lib\Rock Robotics\WPI\AnalogChannel\WPI\_AnalogChannelDevRef.ctl

WPI\_AnalogChannelGetAverageVoltage.vi

**EET AVG** C:\Program Files (x86)\National Instruments\LabVIEW 2015\vi.lib\Rock Robotics\WPI\AnalogChannel\WPI\_AnalogChannelGetAverageVoltage.vi

# FPGA\_DIOChannel.ctl

 $DIO$ 

 $\mathbb{F}$  C:\Program Files (x86)\National Instruments\LabVIEW 2015\vi.lib\Rock Robotics\SystemInterfaces\DIO\FPGA\_DIOChannel.ctl

WPI\_DigitalInputGetValue.vi

**GET** 

C:\Program Files (x86)\National Instruments\LabVIEW 2015\vi.lib\Rock Robotics\WPI\DigitalInput\WPI\_DigitalInputGetValue.vi

WPI\_DigitalInputDevRef.ctl

DIO In

 $\frac{\overline{p_{\text{best}}}}{\overline{p_{\text{best}}}}$ C:\Program Files (x86)\National Instruments\LabVIEW 2015\vi.lib\Rock Robotics\WPI\DigitalInput\WPI\_DigitalInputDevRef.ctl

Stable.vi

C:\Program Files (x86)\National Instruments\LabVIEW 2015\user.lib\836- Library\Logic\Stable.vi

Solenoid\_Configure.ctl

 $\mathbb{F}_{\bullet}$  C:\Program Files (x86)\National Instruments\LabVIEW 2015\user.lib\836-Library\Pneumatics\Support\_Code\Solenoid\_Configure.ctl

Feedback\_Method.ctl

 $\left[\frac{1}{12}\right]$ C:\Program Files (x86)\National Instruments\LabVIEW 2015\user.lib\836-Library\Pneumatics\Support\_Code\Feedback\_Method.ctl

Pneumatics\_Configuration.ctl

 $\frac{1}{100}$ C:\Program Files (x86)\National Instruments\LabVIEW 2015\user.lib\836-Library\Pneumatics\Support\_Code\Pneumatics\_Configuration.ctl

WPI\_SolenoidValue.ctl

Solenid

Value C:\Program Files (x86)\National Instruments\LabVIEW 2015\vi.lib\Rock Robotics\WPI\Solenoid\WPI\_SolenoidValue.ctl

Pneumatic\_Sensor\_Loop.ctl

 $\left|\frac{1}{10}\right|$  C:\Program Files (x86)\National Instruments\LabVIEW 2015\user.lib\836-Library\Pneumatics\Support\_Code\Pneumatic\_Sensor\_Loop.ctl

Pneumatics\_Status.ctl

 $\left[\frac{1}{100}\right]$  C:\Program Files (x86)\National Instruments\LabVIEW 2015\user.lib\836-Library\Pneumatics\Support\_Code\Pneumatics\_Status.ctl

"Pneumatic\_Sensor\_Loop.vi History"

Current Revision: 7

# **Position in Hierarchy**

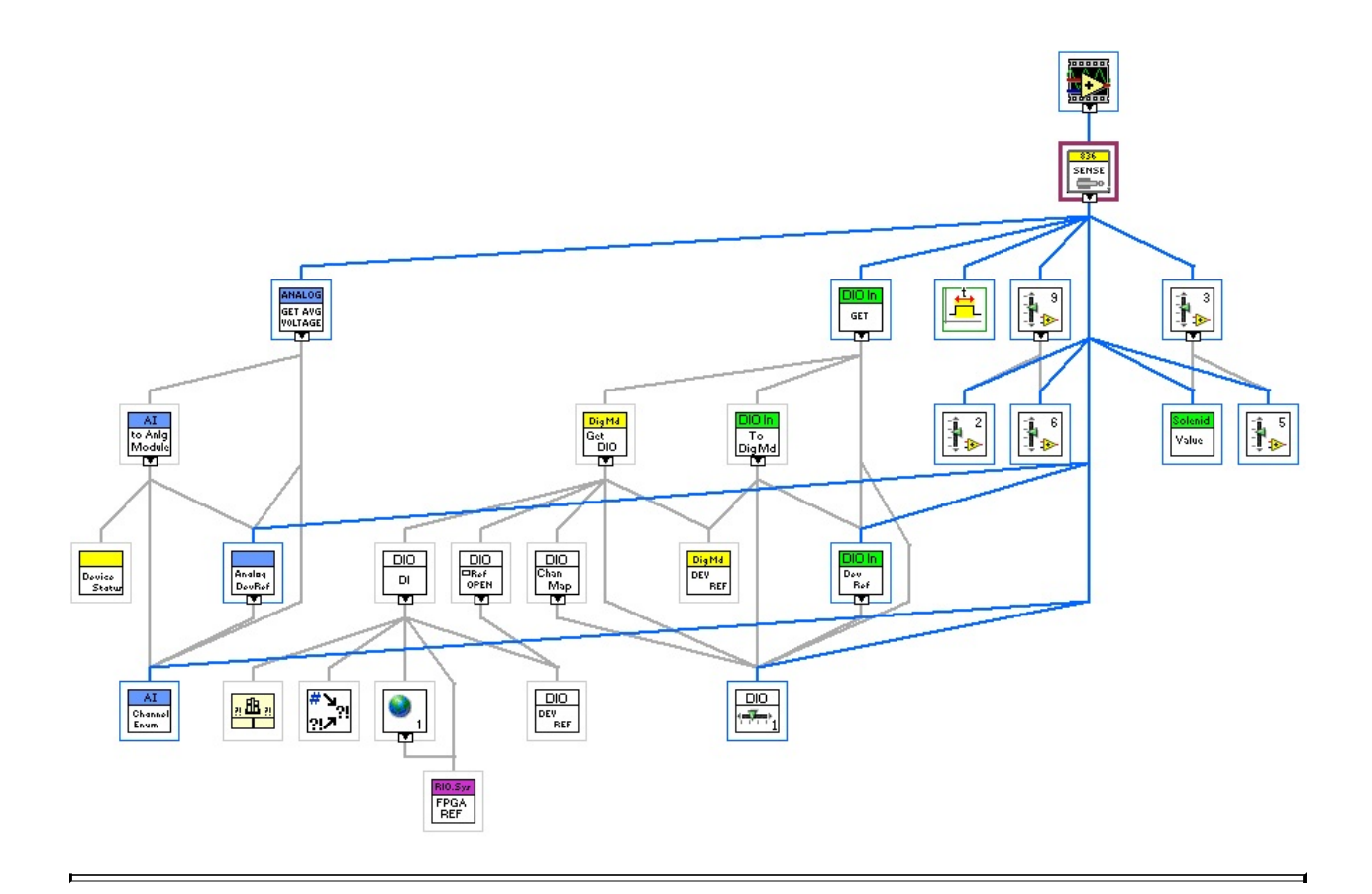

# **Iconified Cluster Constants**